# Formation à la recherche documentaire

# 2 ème année en orthophonie

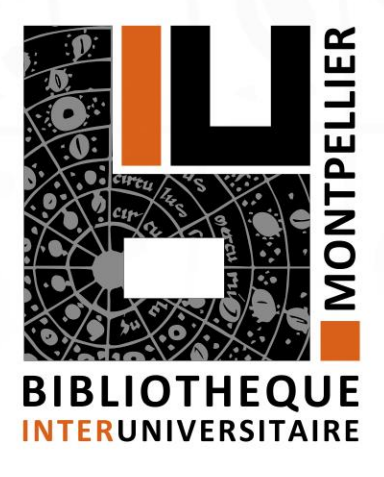

2019-2020

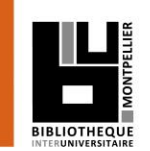

- 1. La recherche documentaire sur internet
- 2. Mener une recherche documentaire : méthode
- 3. Les services de la Bibliothèque interuniversitaire (BIU)
- 4. Applications dans le catalogue de la BIU et le SUDOC
- 5. Applications dans les bases de données

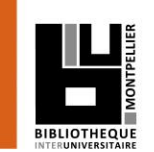

.

# 1. La recherche documentaire sur internet

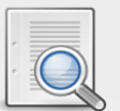

# **Comment interroger Google de façon performante?**

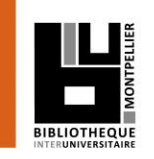

- Google ? Pratique, rapide, mais…
- Utilisez les guillemets pour rechercher une expression : EX. : « Prévention des maladies chroniques ».
- Utilisez la **recherche experte :**

Google / Paramètres / recherche avancée (pour trouver la littérature grise : rapports…). [Tutoriel vidéo](https://www.youtube.com/watch?v=DB6FwMSF-Pc)

## **Google Scholar :**

- Couverture multidisciplinaire, universitaire et scientifique.
- Types de documents indexés : articles de périodiques, thèse ouvrages...
- Utilisez la recherche avancée . [Tutoriel vidéo 1](https://www.youtube.com/watch?v=_AJYUvVfiLc&feature=youtu.be) [Tutoriel vidéo 2](https://www.youtube.com/watch?v=29nC4fvCr80)

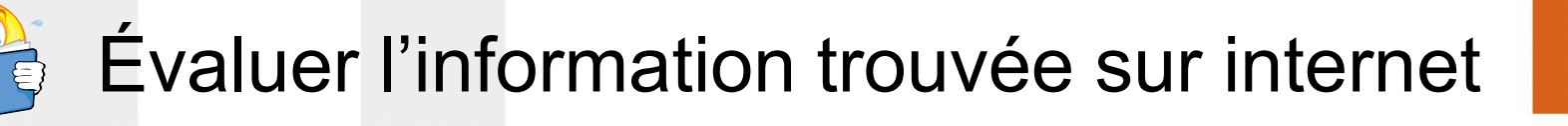

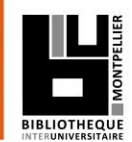

- Identifier l'organisme de publication :
	- Nom de domaine (site éducatif, commercial, gouvernemental…).
	- Rubriques « Qui sommes-nous ? », « About us »…
- $\Box$  Identifier le ou les auteur(s) :
	- Renseignements biographiques, parcours, CV, contact...
- Évaluer l'actualité du contenu :
	- Date de création ou date de dernière mise à jour.
	- **Liens actifs.**
- Évaluer la pertinence du contenu :
	- Niveau d'information (grand public, universitaire…).
	- **Présence/absence de contenu publicitaire.**

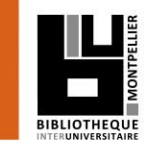

# La recherche documentaire sur internet

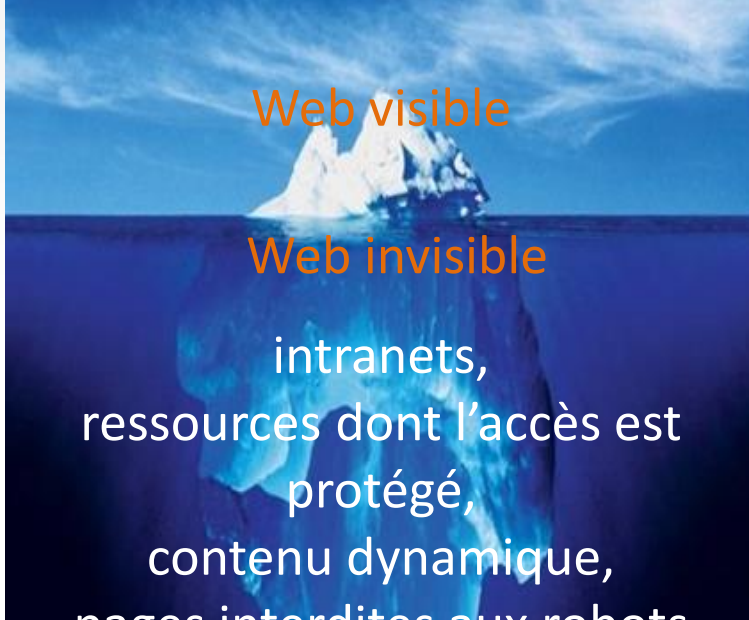

pages interdites aux robots d'indexation…

Photo originale : Ralph A. Clevenger

## Web visible / Web invisible

On estime que seul 1/3 des contenus disponibles en ligne sont visibles dans la partie « émergée » du web.

De nombreuses ressources pour les chercheurs, les scientifiques, les spécialistes se trouvent souvent dans le web invisible (bases de données, ressources accessibles par mot de passe…).

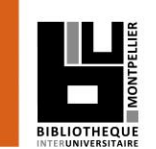

.

# 2. Mener une recherche documentaire

## Les étapes d'une recherche documentaire

- 1. Délimiter son sujet et définir les mots-clés, à l'aide d'outils terminologiques
- 2. Construire une équation de recherche
- 3. Repérer l'information
- 4. Évaluer l'information
- 5. Obtenir les documents
- 6. Rédiger sa bibliographie

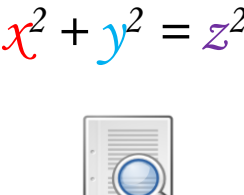

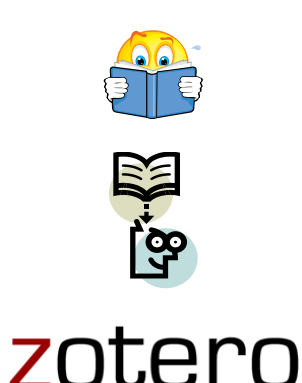

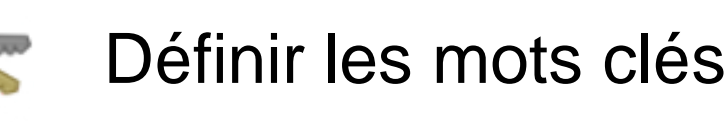

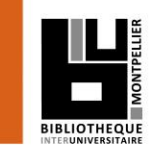

- Délimiter le sujet, en allant du plus général au plus spécifique.
- □ Conceptualiser le sujet sous forme de mots-clés :
	- Ex. : vous cherchez de la documentation sur la **prise en charge de la surdité chez l'enfant**. Quels mots-clés pourriez-vous utiliser ?
- Pour vous aider, vous pouvez utiliser :
	- des dictionnaires « généralistes » comme [http://www.larousse.fr](http://www.larousse.fr/)

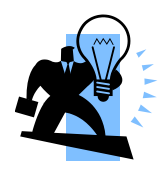

- [http://www.granddictionnaire.com](http://www.granddictionnaire.com/)
- des « outils terminologiques » comme <http://www.termsciences.fr/>

# Construire une équation de recherche  $x^2 + y^2 = z^2$

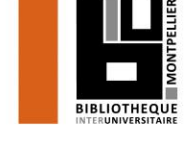

Les opérateurs booléens :

 **ET / AND** = l'un et l'autre à la fois (chacun des termes de la recherche doit être présent)

 **OU / OR** = soit l'un soit l'autre (l'un des termes au moins : OU inclusif)

 **SAUF / NOT** = l'un sans l'autre (l'un des termes de la recherche est exclu)

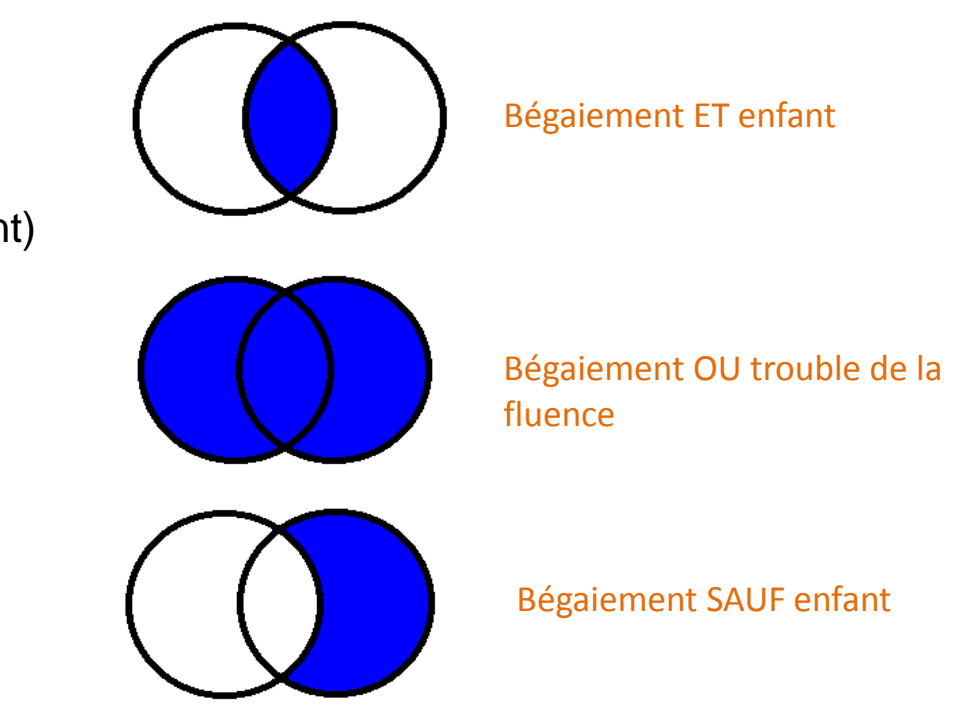

La **troncature \*** remplace les dernières lettres d'un mot.

Ex. : **méthod\*** donnera **méthode**, **méthodes**, **méthodologie**, **méthodologies**, **méthodologique**, **méthodique**, **méthodiquement**, etc.

L'utilisation des guillemets pour rechercher une expression :

EX. : « Prévention des troubles du langage »

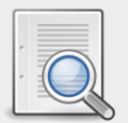

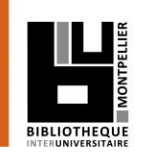

- 1. Mazaux J-M, Boissezon X de, Pradat-Diehl P, Balaguer M, Batselaere D, Bénèche M (2014). *Communiquer malgré l'aphasie*. Montpellier : Sauramps médical.
- 1. Meljac, C. (2010). Dyscalculie : un mythe passablement mité. In : Bergès-Bounes, *L'enfant et les apprentissages malmenés : quand lire, écrire, compter est ́ un problème* (p. 128-134). Toulouse, France : Érès.
- 1. Nazzi T, Nishibayashi LL, Berdasco-Muñoz E, Baud O, Biran V, Gonzalez-Gomez N. Acquisition du langage chez l'enfant prématuré durant la première année de vie. *Archives de pédiatrie*. Oct 2015 ; 22(10) : 1072-7.
- 1. Chevalier, M. (2013). *Élaboration d'un questionnaire d'évaluation fonctionnelle de la vision* (Mémoire d'orthophonie). Université Pierre et Marie Curie.

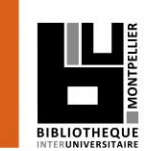

.

# 3. Les services de la Bibliothèque interuniversitaire

## Accès au catalogue de la BIU

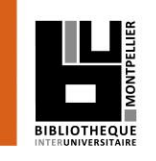

Via votre [ENT UM,](https://cas.umontpellier.fr/cas/login?service=https://ent.umontpellier.fr/uPortal/Login) après avoir activé votre compte lors de la 1ère connexion…

… le menu « Bibliothèques » donne accès au catalogue de la BIU avec une authentification immédiate.

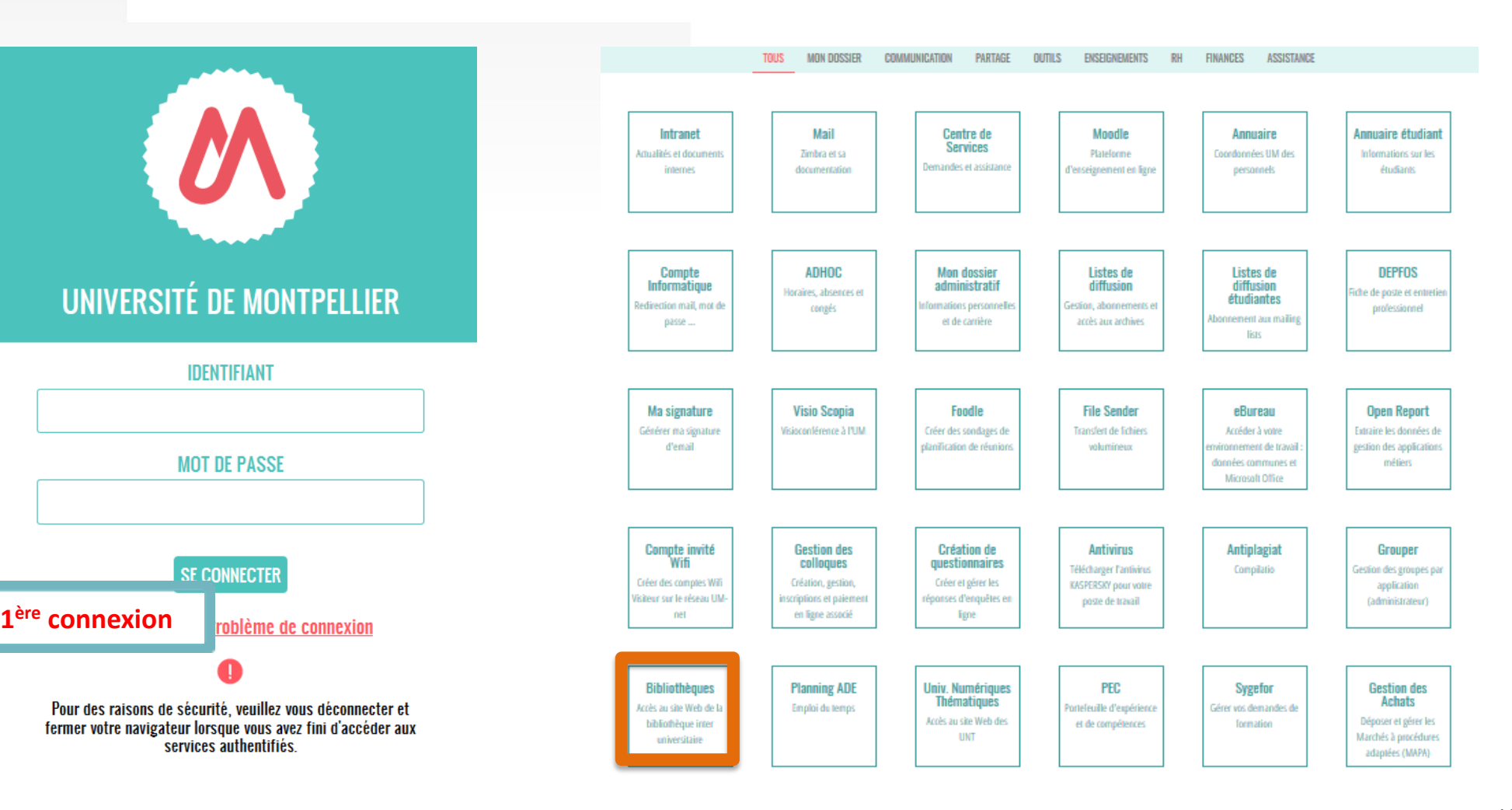

#### Les services de la BIU

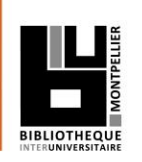

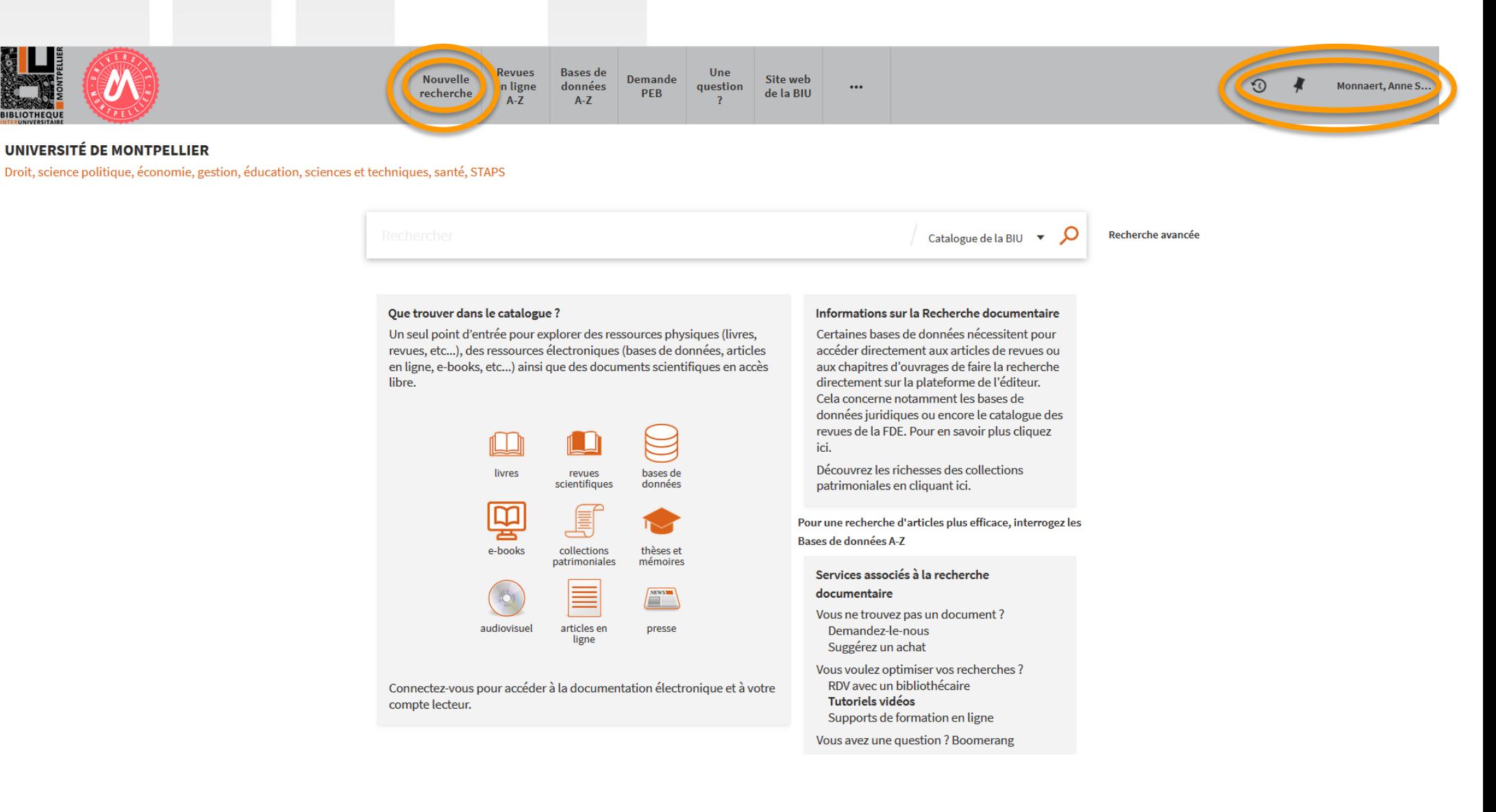

## Accéder à son compte lecteur

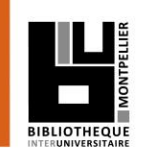

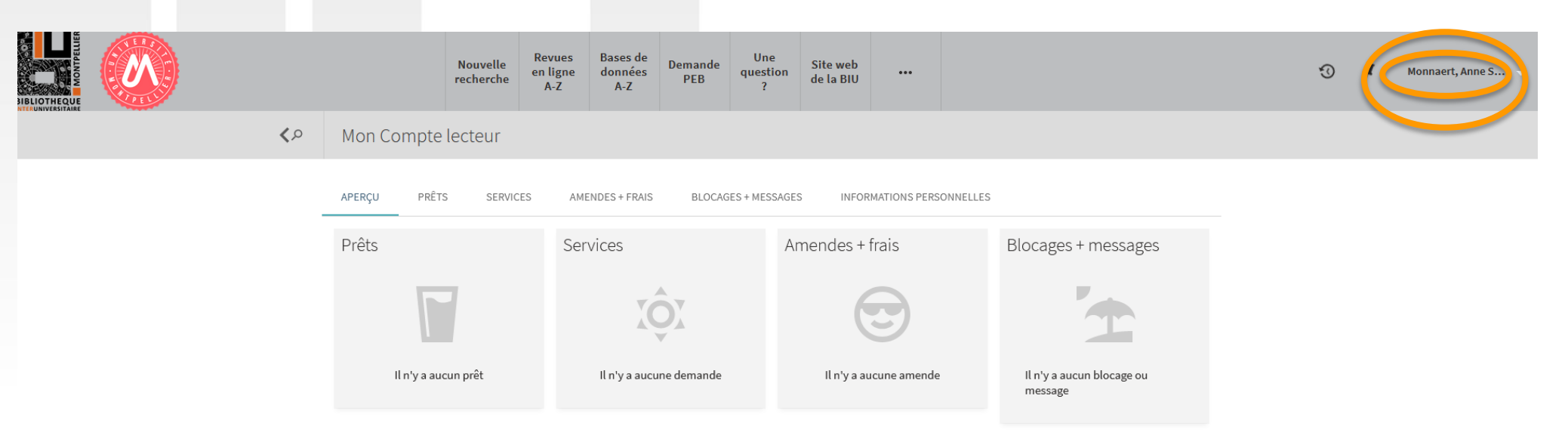

#### Depuis votre compte lecteur, vous pouvez :

- Consultez la liste de **vos prêts** et leurs **dates de retour**
- **Prolongez** et visualisez l'**historique** de vos **emprunts**
- Suivre vos **demandes** de **réservations** et de **PEB**
- $\triangleright$  Vérifier votre compte : blocages, frais, messages...

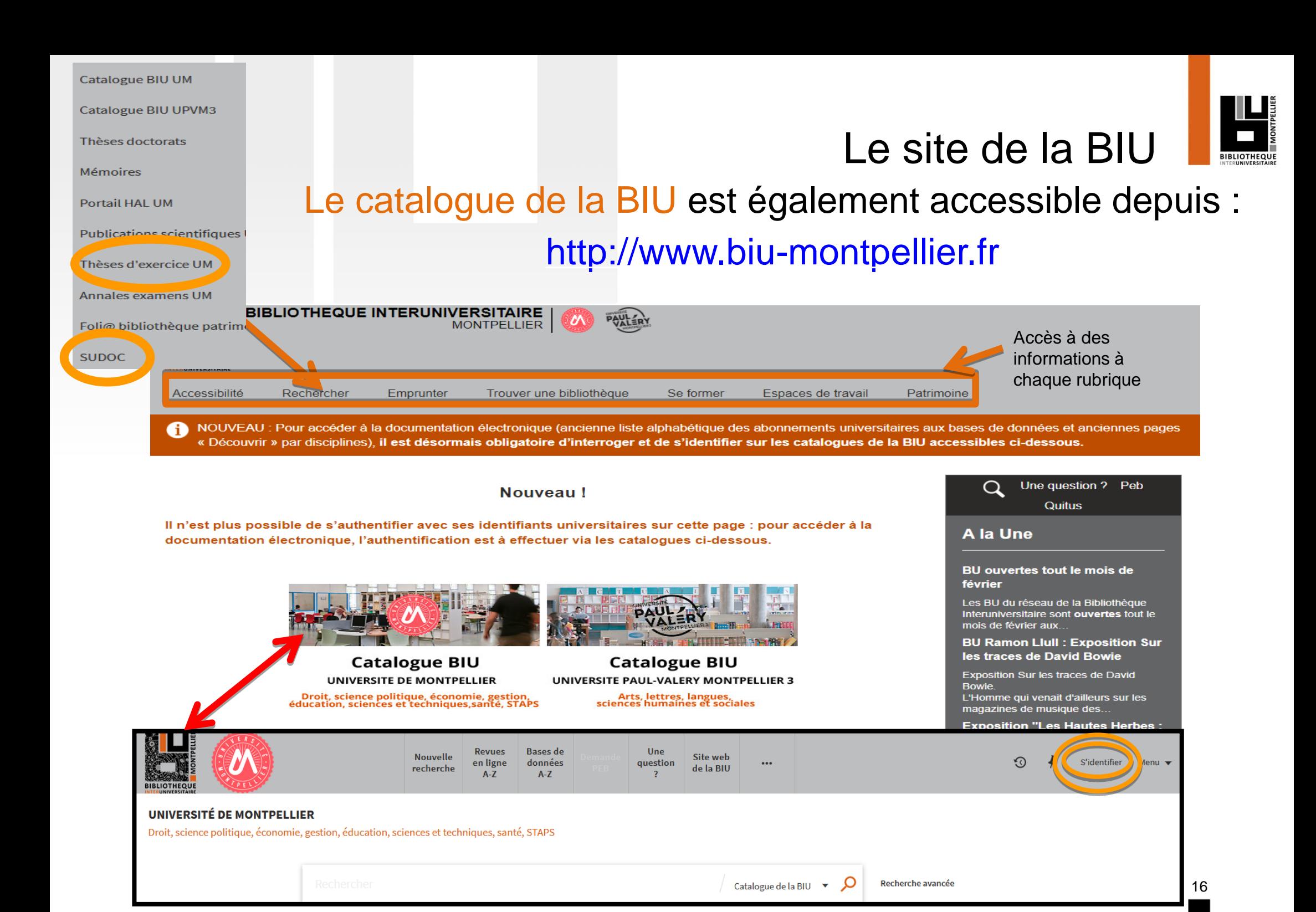

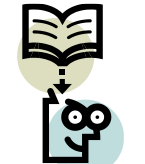

## Accéder aux Bases de données

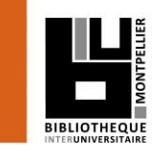

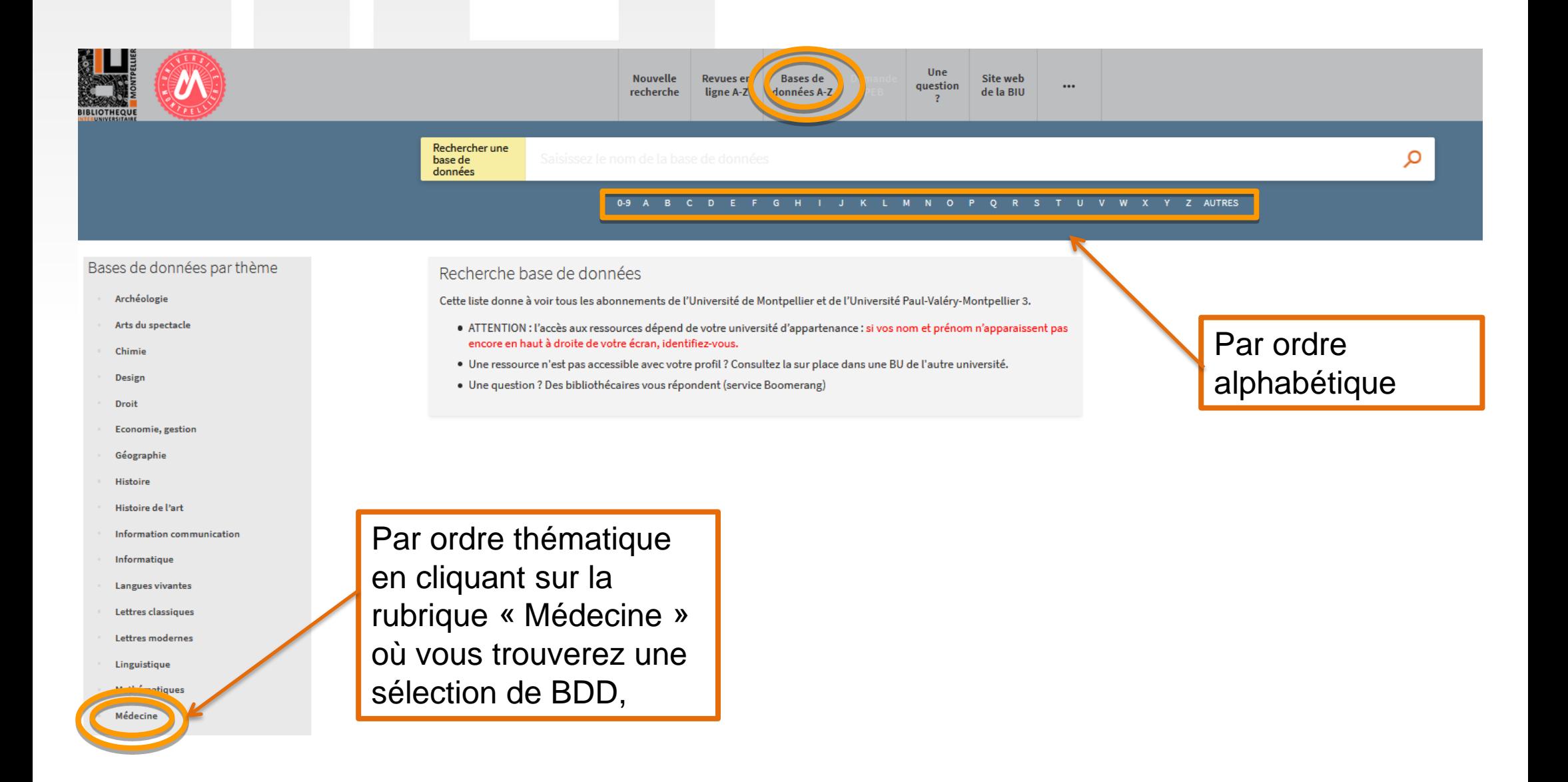

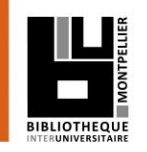

## La BIU de Montpellier : un réseau de BU

#### Trouver une bibliothèque > Montpellier

04.11.75.90.19 / bustaps@umontpellier.fr

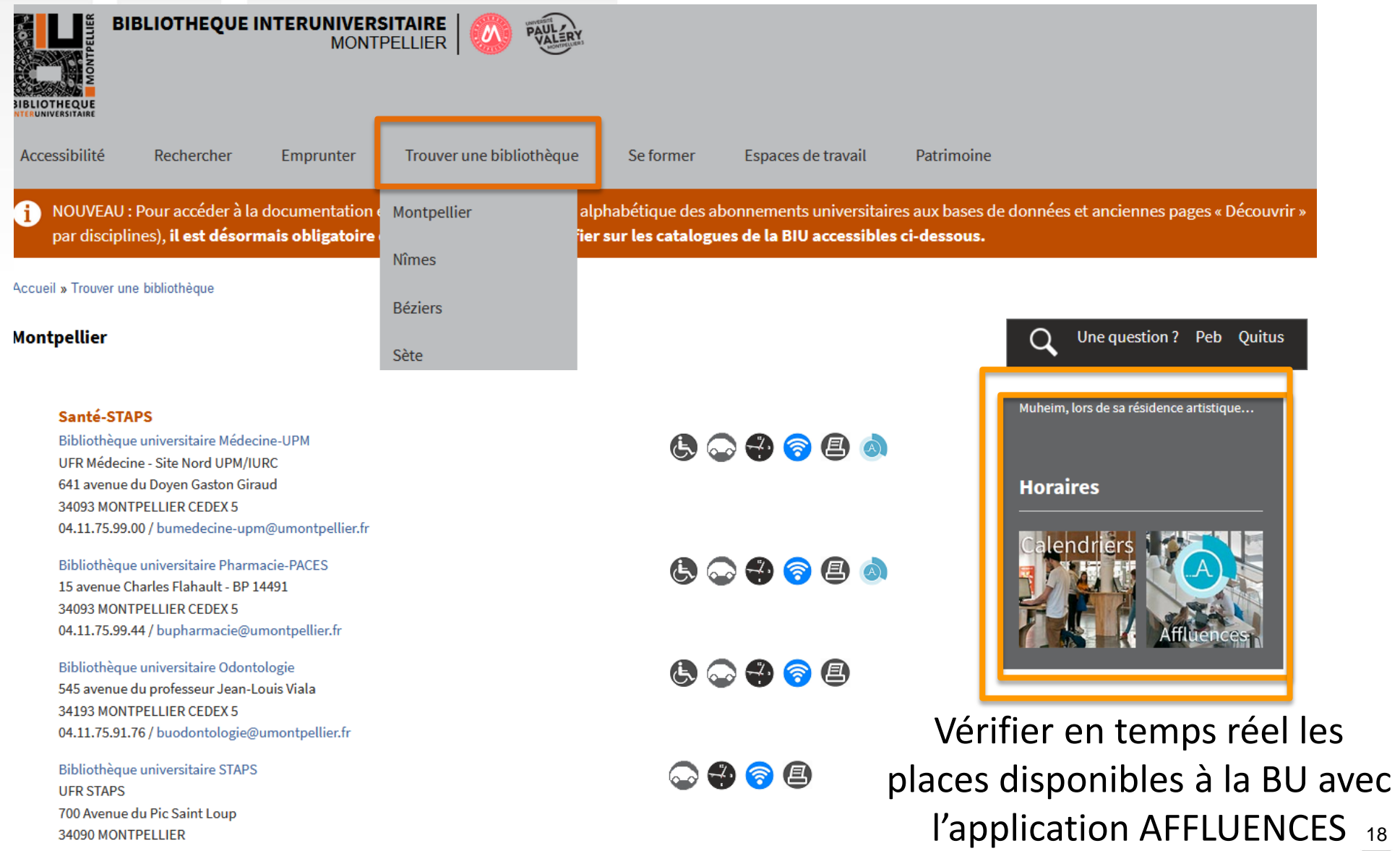

## Bienvenue à la BU UPM

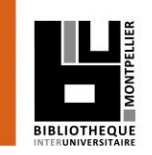

#### **BU Médecine UPM**

#### **Horaires**

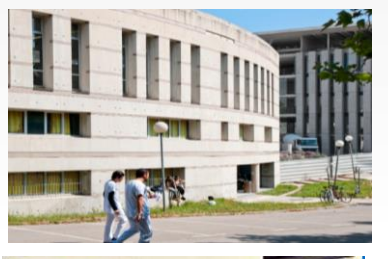

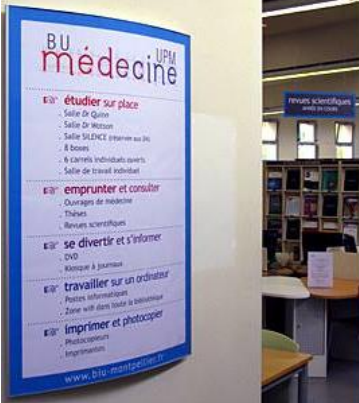

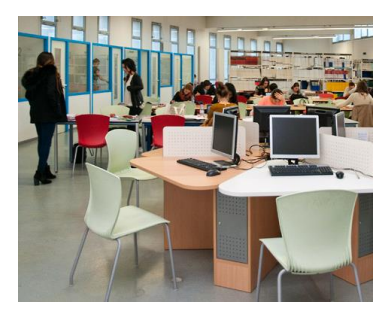

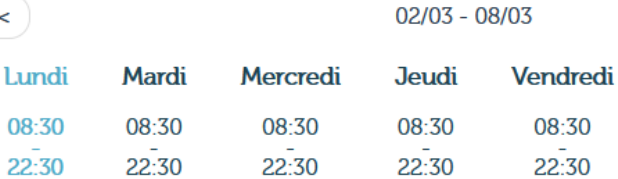

Télécharger les horaires détaillés 2019 - 2020

#### **Espaces**

- $\bullet$  300 places;
- · 2 salles de travail en groupe ;
- $\bullet$  8 box;
- · 1 salle « silence » réservés aux étudiants en D4.

#### Équipements numériques

- ordinateurs pour consultation des catalogues et des ressources en ligne;
- · outils bureautiques et accès libre à internet ;
- · prêt de casques et de tablettes (Windows) sur place ;
- · photocopieurs, imprimantes et scanners.

#### **Collections**

La bibliothèque propose un libre accès à des collections d'actualité dans les disciplines médicales et biomédicales (dont un fonds spécifique pour la préparation aux ECN) pour les étudiants en second et troisième cycle.

#### Accessibilité handicap

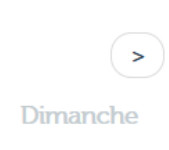

Fermé

Samedi

Fermé

**Une question? Un 3** bibliothécaire vous répond en ligne

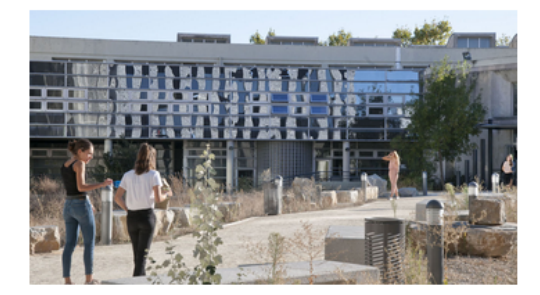

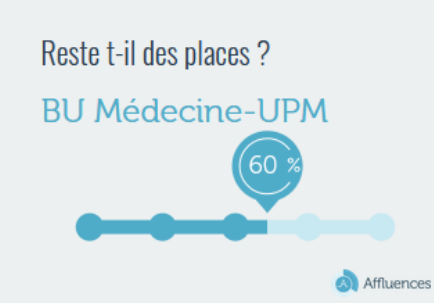

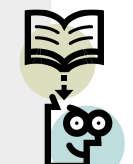

# Prêt-entre-bibliothèques

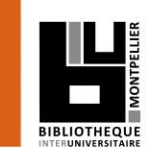

20

Pour emprunter > Faire venir un document introuvable Par le catalogue :

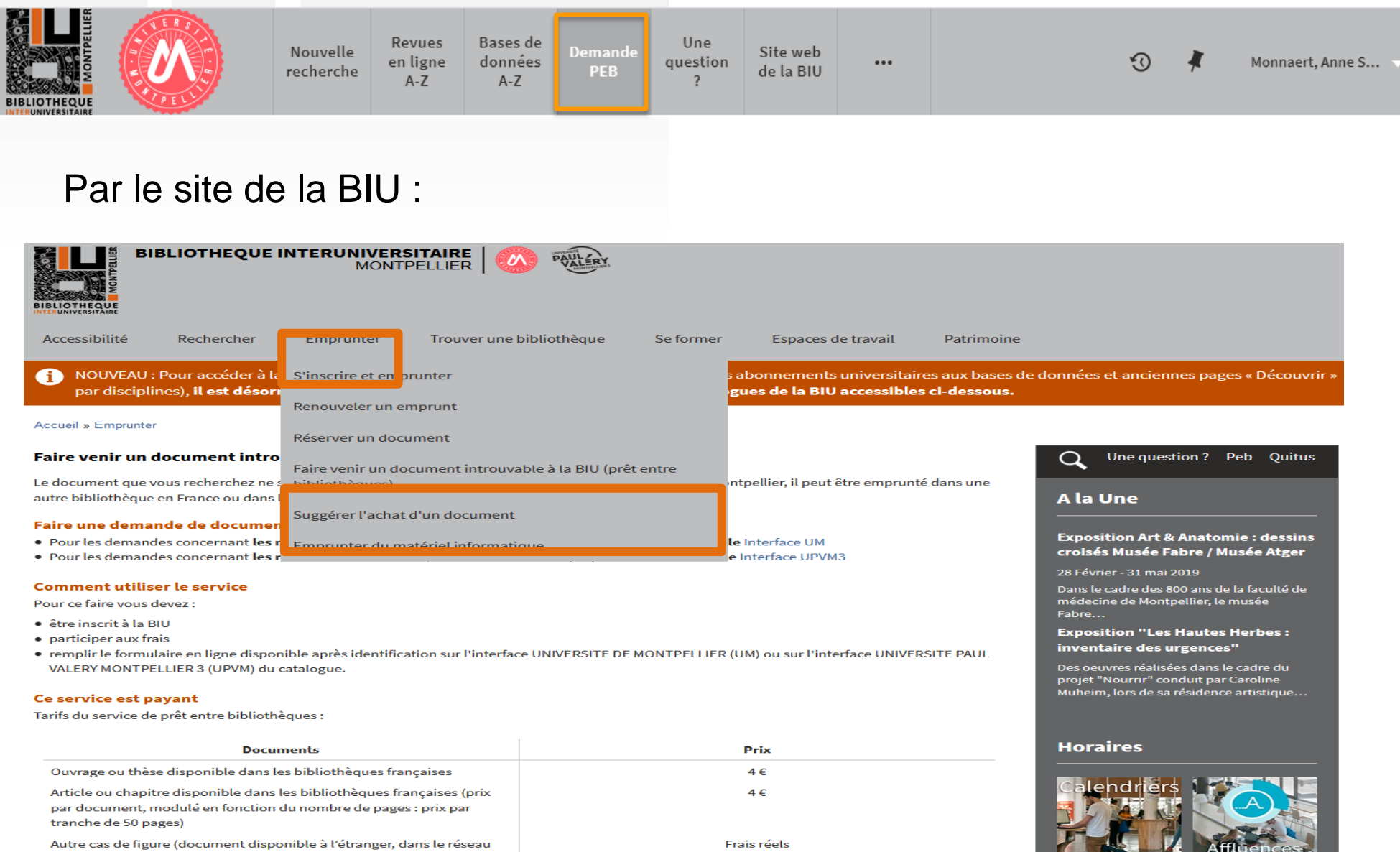

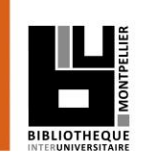

Contactez-nous :

#### Vous avez une question ?

Un bibliothécaire vous répond dans un délai maximal de 3 jours ouvrés.

Accès au service « Boomerang » : Catalogue de la BU, onglet **Une question ?**

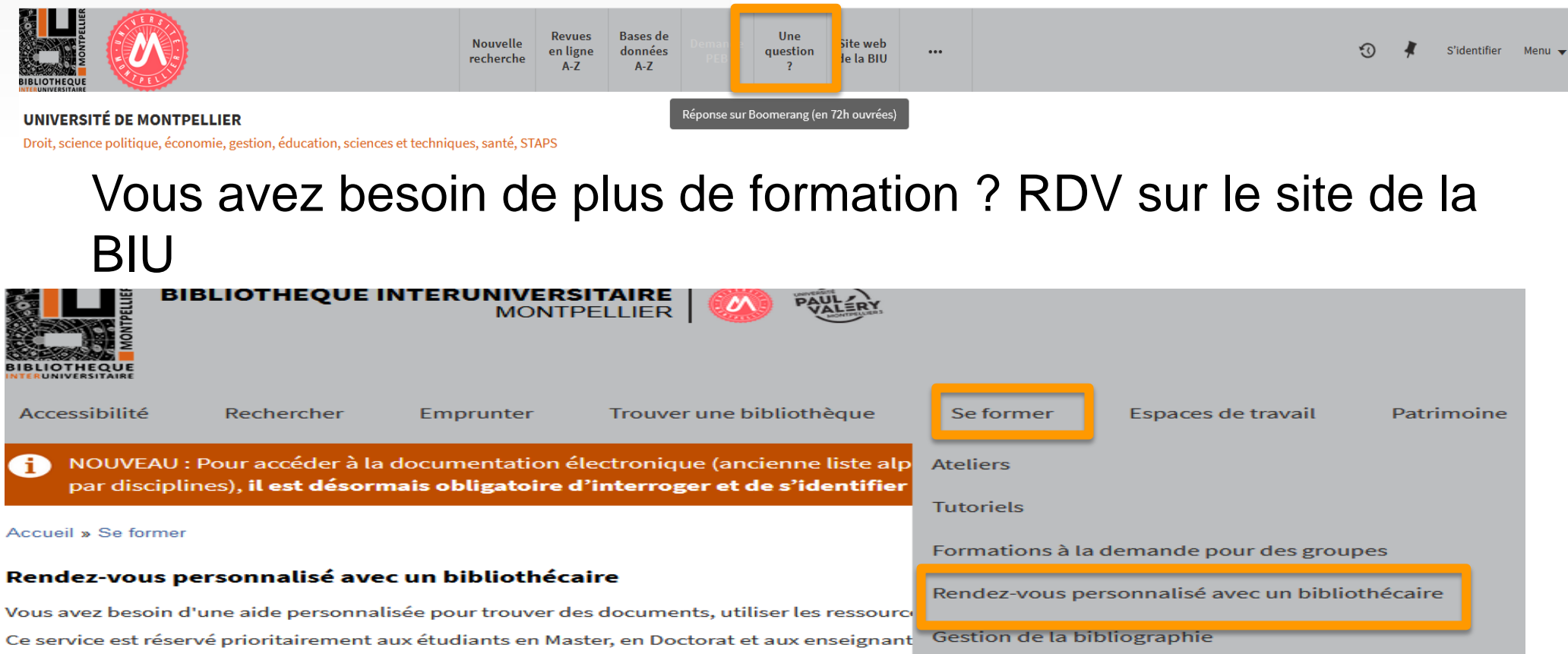

Demandez votre rendez-vous personnalisé :

- · RDV en Droit, Science politique, Sciences économiques, Gestion
- . RDV en Arts, Lettres, Langues, Sciences humaines et sociales
- RDV en Santé

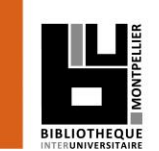

.

# 4. Applications : le catalogue de la BIU et le SUDOC

22

$$
x^2 + y^2 = z^2
$$

## Exercices : recherche dans notre portail

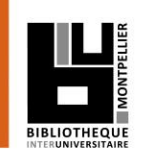

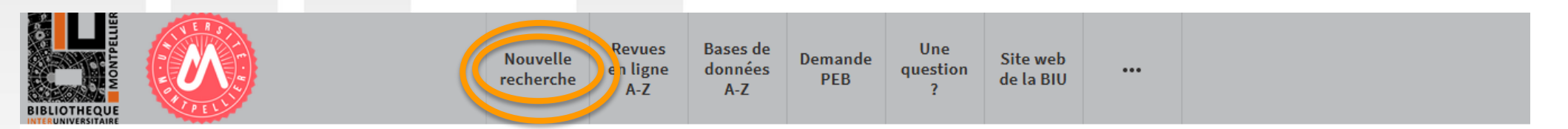

#### UNIVERSITÉ DE MONTPELLIER

Droit, science politique, économie, gestion, éducation, sciences et techniques, santé, STAPS

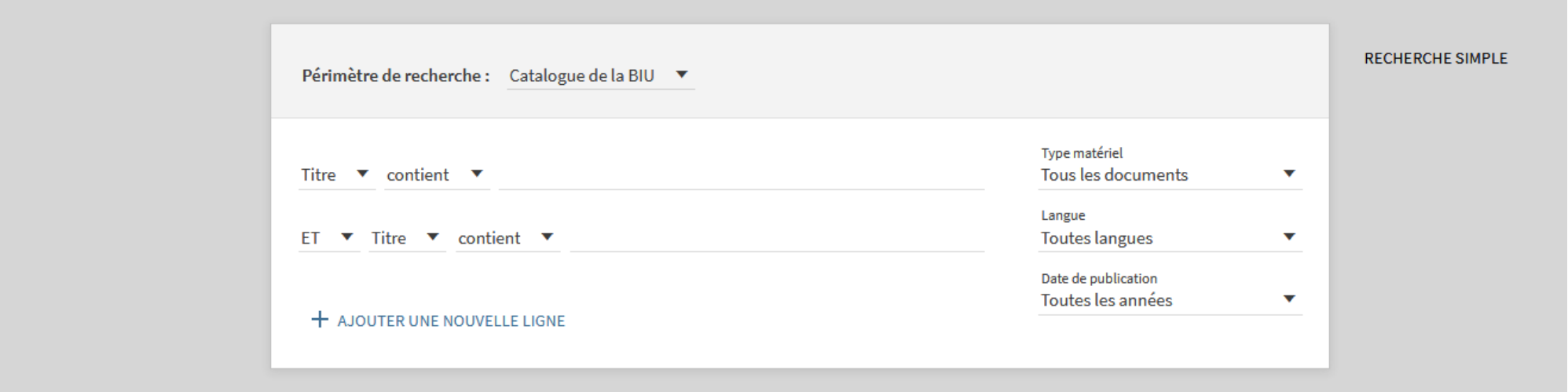

- Chercher dans le catalogue **:** Orthophonie
- Affinons : sur ce même sujet, chercher des livres en français publiés entre 2014 et 2018 et disponibles à la BU de l'UPM.
- $\checkmark$  Autre recherche : un ouvrage de Laurent Danon-Boileau de 2014, en version électronique sur la communication chez l'enfant.

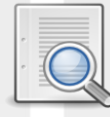

## **Affiner et déchiffrer les résultats d'une recherche**

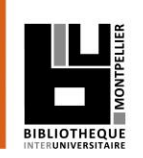

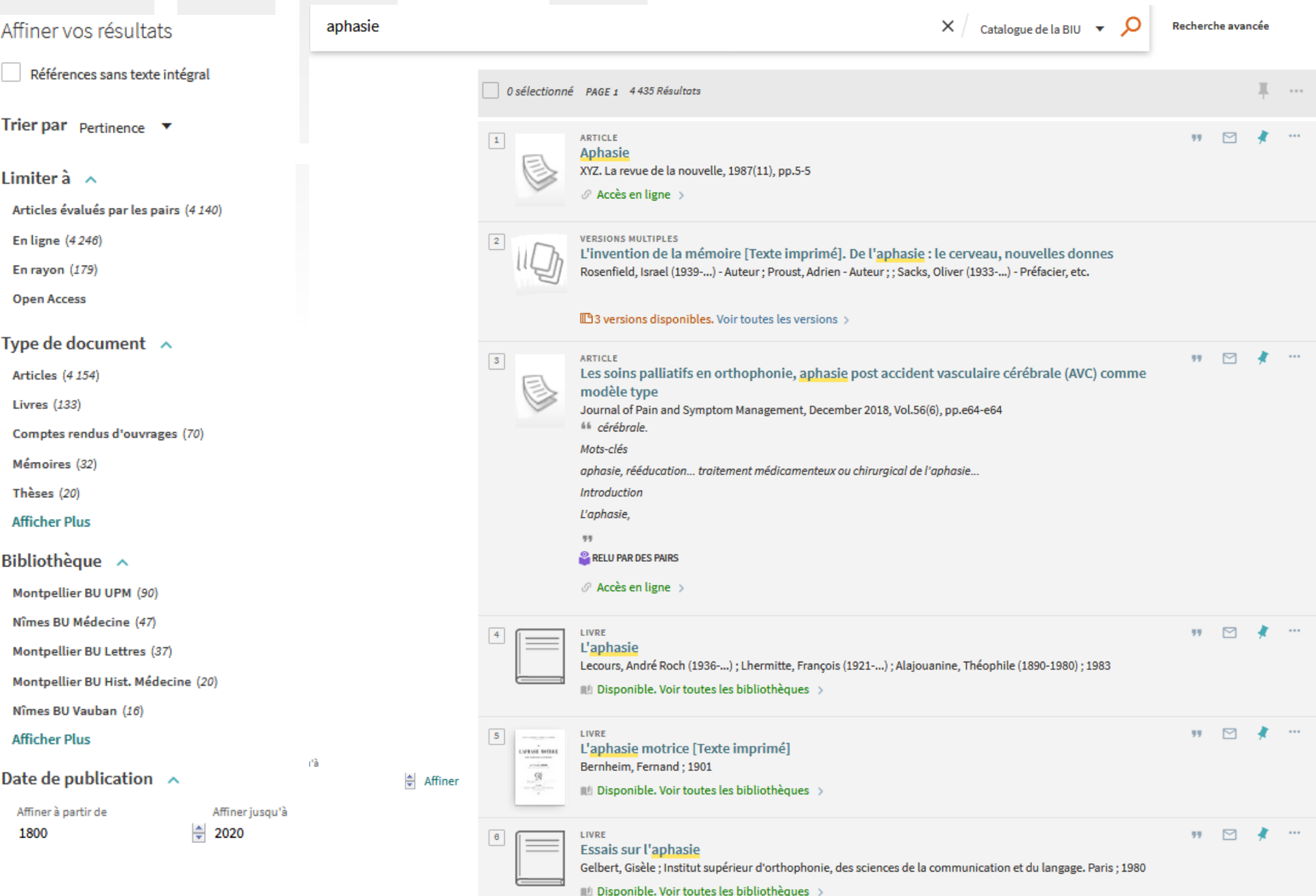

![](_page_24_Figure_0.jpeg)

![](_page_25_Picture_0.jpeg)

## Exercices : recherche dans notre portail

![](_page_25_Picture_2.jpeg)

![](_page_25_Picture_57.jpeg)

#### UNIVERSITÉ DE MONTPELLIER

Droit, science politique, économie, gestion, éducation, sciences et techniques, santé, STAPS

![](_page_25_Picture_58.jpeg)

 $\checkmark$  Chercher un titre de périodique (papier ou électronique) :

Repérer l'état de collection et sa localisation.

 Ex. titre de revue *« Entretiens d'orthophonie» et « Bulletin des étudiants en capacité d'orthophonie »*

![](_page_26_Picture_0.jpeg)

## Déchiffrer une notice bibliographique 2

![](_page_26_Picture_2.jpeg)

#### Exemple d'une revue papier avec ses localisations et état de collection

![](_page_26_Picture_15.jpeg)

### Faire sa recherche documentaire sur notre catalogue

![](_page_27_Picture_1.jpeg)

28

#### Revues en ligne A-Z : recherche ou classement alphabétique

![](_page_27_Picture_14.jpeg)

## Compléments : quelques revues intéressantes

![](_page_28_Picture_1.jpeg)

#### Orthophonie / troubles de la communication :

– *L'Orthophoniste* ; *Rééducation orthophonique* ; *Ortho Magazine* ; *Journal of voice* ; *Glossa* ; *Journal of fluency disorders ; Speech communication* ; *Journal of communication disorders* ; *Brain and language* ; *Annals of dyslexia, Language and speech…*

### Psychologie / psychiatrie / psychanalyse :

– *Approche neuropsychologique des apprentissages chez l'enfant* ; *Enfances & Psy* ; *La Lettre de l'enfance et de l'adolescence* ; *Neuropsychiatrie de l'enfance et de l'adolescence* ; *La Psychiatrie de l'enfant*…

### Développement de l'enfant :

– *Devenir ; Enfance…*

## Compléments : quelques revues intéressantes

![](_page_29_Picture_1.jpeg)

## Rééducation/réadaptation :

– *Annales de réadaptation et de médecine physique* ; *Motricité cérébrale : réadaptation, neurologie du développement* ; *Journal de Réadaptation Médicale…* 

## Gérontologie :

– *Gérontologie et société ; NPG Neurologie — Psychiatrie — Gériatrie…* 

## Oto-rhino-laryngologie :

– *International Journal of Pediatric Otorhinolaryngology ; The Laryngoscope ; Annales d'Otolaryngologie et de Chirurgie Cervico-faciale…*

![](_page_30_Picture_0.jpeg)

## Compléments : quelques sites intéressants

<https://www.fno.fr/> (Fédération nationale des orthophonistes)

#### <http://orthophonielibre.wordpress.com/>

(Blog sur les logiciels libres utiles à l'orthophonie)

#### [http://www.cplol.eu](http://www.cplol.eu/)

 (Site du Comité permanent de Liaison des Orthophonistes/Logopèdes de l'Union européenne)

#### <http://dumas.ccsd.cnrs.fr/> : DUMAS (Dépôt Universitaire de Mémoires Après Soutenance)

#### <https://papyrus.bib.umontreal.ca/xmlui/>

Papyrus : dépôt des mémoires en ligne de l'université de Montréal

Exercices : recherche dans le catalogue Sudoc

![](_page_31_Picture_1.jpeg)

#### Le Sudoc est le catalogue collectif de toutes les bibliothèques universitaires de France.

 $f^2 = z^2$ 

![](_page_31_Picture_66.jpeg)

- Chercher avec le formulaire « Recherche avancée » :
	- Un document portant sur la rééducation du bégaiement **SAUF** chez l'enfant.
	- Un mémoire d'orthophonie portant sur l'**aphasie**. Limiter aux ressources électroniques.

#### Exercices : recherche dans le catalogue Sudoc

![](_page_32_Picture_1.jpeg)

#### Recherchez un mémoire d'orthophonie portant sur la dyslexie

![](_page_32_Picture_16.jpeg)

![](_page_33_Picture_0.jpeg)

### Déchiffrer une notice bibliographique

![](_page_33_Picture_2.jpeg)

![](_page_33_Picture_17.jpeg)

#### Base d'archives ouvertes hébergée par HAL dédiée aux mémoires

![](_page_34_Picture_1.jpeg)

![](_page_34_Picture_43.jpeg)

Consultations de mémoires niveau Master après soutenance dans toutes les disciplines. Recherche complémentaire à celle du catalogue de la BIU.

![](_page_35_Picture_0.jpeg)

.

# 5. Applications dans les bases de données

![](_page_36_Picture_1.jpeg)

Ressources en ligne accessibles via le site de la BIU en se connectant avec ses identifiants UM :

*- Par la rubrique « Bases de données » : soit par discipline, soit par ordre alphabétique si vous savez ce que vous cherchez.*

- *A « recherche avancée » dans le catalogue de la BIU avec la limitation « Type de document » = Bases de données.*

- **EM-Premium**
- **B** Science Direct

![](_page_37_Picture_0.jpeg)

Une plate-forme de revues et livres francophones en texte intégral : EM-Premium

![](_page_37_Picture_2.jpeg)

Attention : ressource payante, abonnement payé par la BIU.

Accès :

*- Par la rubrique « Bases de données » : soit par discipline, soit par ordre alphabétique si vous savez ce que vous cherchez.*

- *A « recherche avancée » dans le catalogue de la BIU avec la limitation « Type de document » = Bases de données.*

![](_page_37_Picture_7.jpeg)

## **Q EM-Premium : Recherche avancée**

![](_page_38_Picture_1.jpeg)

![](_page_38_Picture_2.jpeg)

#### **En recherche avancée, possibilité de :**

- **Sélectionner des critères de recherches (titre auteur, mots clés…)**
- **Filtrer par couverture chronologique**
- **Ne sélectionner que les abonnements de la BIU**

**Sur la page de résultats le pourcentage indique le niveau de pertinence des documents trouvés par rapport à la requête.**

![](_page_38_Picture_72.jpeg)

#### Exercices : faire une recherche dans EM-Premium  $x^2 + y^2 = z^2$

![](_page_39_Picture_1.jpeg)

### Chercher dans EM-Premium :

- **déglutition** dans le traité EMC d'oto-rhino-laryngologie. Trier par date de publication (ordre décroissant).
- **aphasie** en sélectionnant uniquement les traités et revues que vous jugerez pertinents.
- $\checkmark$  le texte intégral d'un article de 2017 de Eric Truy sur la **surdité chez l'enfant.**
- Tutoriels vidéos :

la [recherche simple e](https://www.youtube.com/watch?v=DfcMfVFAS5s)t la [recherche avancée](https://www.youtube.com/watch?v=THnCdklPc68)

## **ScienceDirect**

![](_page_40_Picture_1.jpeg)

![](_page_40_Picture_2.jpeg)

#### Explore scientific, technical, and medical research on ScienceDirect

Physical Sciences and Engineering Life Sciences Health Sciences Social Sciences and Humanities

![](_page_41_Picture_0.jpeg)

 $\Box$  Plus de 4000 revues en texte intégral dans tous les domaines : santé, sciences, sciences humaines et sociales.

□ Attention, ce sont les publications du groupe Elsevier, donc pas d'autres éditeurs présents dans cette base.

#### La Recherche avancée dans ScienceDirect

![](_page_42_Picture_1.jpeg)

![](_page_42_Figure_2.jpeg)

![](_page_42_Picture_33.jpeg)

![](_page_42_Picture_4.jpeg)

![](_page_43_Picture_0.jpeg)

![](_page_43_Picture_1.jpeg)

- Chercher dans Science Direct :
	- **Orthophonie.** Limiter à l'année 2018.
	- Aller sur la revue *Archives de Pédiatrie*. Faire une recherche sur le bégaiement.
- [Tutoriel vidéo](https://www.youtube.com/watch?v=PrC9uaORDBw)